VILNIAUS UNIVERSITETAS FIZIKOS FAKULTETAS KVANTINĖS ELEKTRONIKOS KATEDRA MOKOMOJI LAZERIŲ LABORATORIJA

Laboratorinis darbas **Nr. KE – 4**

# **Lazerio spinduliuotės savybių tyrimas**

Metodiniai nurodymai

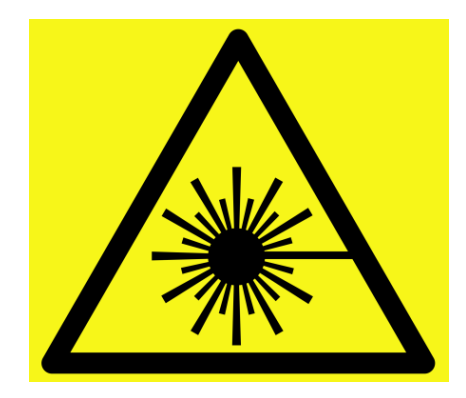

**Dėmesio! Darbo metu naudojami lazerinės spinduliuotės šaltiniai ‒ būtina susipažinti ir griežtai laikytis atitinkamų saugos reikalavimų**

## **Darbo tikslas**

Ištirti He-Ne lazerio ir lazerinio diodo spinduliuočių spektrines charakteristikas ir erdvinį koherentiškumą.

## **Darbo užduotys**

- 1. Suderinti He-Ne lazerio optinio pluošto sklidimą išilgai optinio bėgio.
- 2. Fabri Pero interferometru išmatuoti He-Ne lazerio spinduliuotės bangos ilgį ir spektro plotį.
- 3. Išmatuoti He-Ne lazerio optinio pluošto erdvinį koherentiškumą.
- 4. Suderinti lazerinio diodo optinio pluošto sklidimą išilgai optinio bėgio .
- 5. Fabri Pero interferometru išmatuoti lazerinio diodo spinduliuotės spektrą.
- 6. Išmatuoti lazerinio diodo optinio pluošto erdvinį koherentiškumą.

## **Kontroliniai klausimai**

- 1. Lygmenų sužadinimas dujiniuose lazeriuose.
- 2. Kokiu būdu He-Ne lazeryje sukuriama lygmenų apgrąža?
- 3. Lygmenų sužadinimas lazeriniuose dioduose.
- 4. Kas yra rezonatoriaus modos? Koks gretimų modų dažnių skirtumas?
- 5. Kaip atrenkamos skersinės ir išilginės modos?
- 6. Kaip formuojamos lazerio spinduliuotės spektrinės charakteristikos?
- 7. Fabri Pero interferometras.
- 8. Erdvinis ir laikinis koherentiškumas.

## **METODINIAI PAAIŠKINIMAI**

Tyrimai atliekami surenkant kiekvienai užduočiai optinę grandinę pagal pateikiamas schemas.

Dėmesio! Prieš pradedant darbą, būtina susipažinti su naudojamų prietaisų aprašais ir saugaus darbo ypatumais.

#### **Darbe naudojami priemonės ir prietaisai**

Laboratoriniame darbe kaip optinės spinduliuotės šaltiniai naudojami He-Ne lazeris ir lazerinis diodas. Lazerio spinduliuotės spektro tyrimui naudojamas Fabri-Pero (Fabry-Perot) interferometras, kuriame atstumas tarp veidrodžių (interferometro bazė) 2mm. Lazerio spinduliuotės pluošto intensyvumo skirstiniai registruojami CCD kamera Chameleon CMLN-13S2M .

#### **Kameros programos atvėrimas**

Programa atveriama darbalaukyje dukart pele paspaudus  $\sqrt{2}$  ikoną. Atvėrus programą atsidaro Valdymo langas (dešinėje) ir 2D skirstinio atvaizdavimo langas (kairėje).

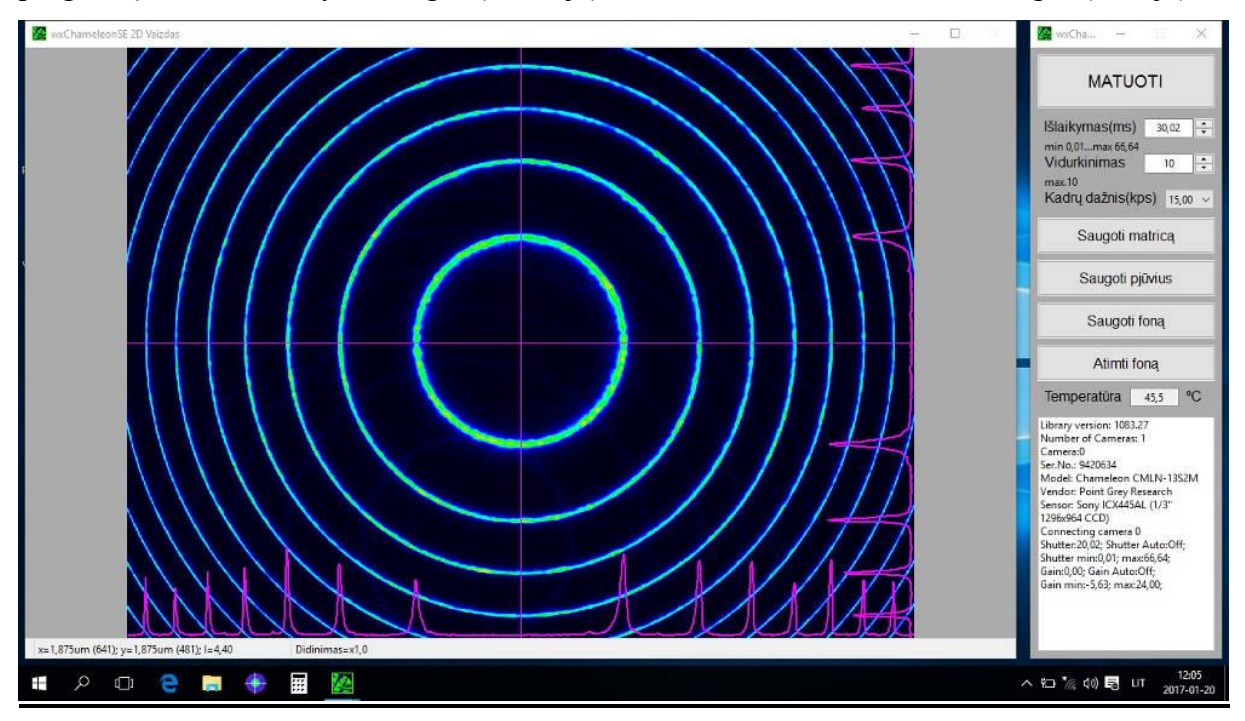

1pav. Kameros valdymo programa

#### **Valdymo langas**

Nepertraukiamas kadrų registravimas įjungiamas pele paspaudžiant viršutinėje eilutėje esantį mygtuką **MATUOTI**. Registravimas stabdomas spaudžiant tą patį mygtuką. Kadro registravimo laikas nustatomas keičiant **Išlaikymas(ms)** laukelio vertę. Norint pakeisti išlaikymo dydį, po vertės pakeitimo laukelyje, reikia paspausti Enter mygtuką klaviatūroje.

Norint suvidurkinti kelis kadrus reikia pakeisti **Vidurkinimas** vertę į didesnę nei 1 (ne daugiau 10). Pakeitus vidurkinimo vertę, įvedant laukelyje skaičių, reikia paspausti Enter.

Kameros nuskaitymų kadrų dažnis nustatomas pasirenkant vieną iš **Kadrų dažnis(kps)** verčių. Kuo mažesnis kadrų dažnis tuo galimas ilgesnis išlaikymo laikas.

Visą išmatuotą 2D skirstinį galima išsaugoti paspaudus Valdymo lange esantį mygtuką **Saugoti matricą**. Byloje išsaugomas matricos dydis, matricos elemento dydis mikrometrais ir 2D skirstinys tekstiniu formatu.

Skirstinio horizontalų ir vertikalų pjūvius galima išsaugoti paspaudus mygtuką **Saugoti pjūvius**. Byloje išsaugomas matricos dydis, matricos elemento dydis, pjūvių padėties eilutė ir stulpelis (numeracija pradedama nuo 1), bei pjūvių skirstiniai tekstiniu formatu.

Foninis signalas registruojamas spaudžiant mygtukus **MATUOTI**, matuojant uždengus lazerinį šaltinį. Užregistruotas skirstinys išsaugomas paspaudus mygtuką **Saugoti foną**. Norint atimti iš užregistruoto signalo foninį skirtinį reikia paspausti mygtuką **Atimti foną**. Registruojamo intensyvumo skirstinio ir atimamo fono išlaikymo laikai ir vidurkinimas turėtų būti vienodi.

Apatinėje Valdymo lango dalyje yra pateikiama kameros temperatūra ir informacija apie naudojamą kamerą ir klaidas.

Dešiniuoju pelės mygtuku spustelėję Valdymo lange atsivėrusioje meniu galima pasirinkti kalbą ir Valdymo lango bei 2D skirstinio atvaizdavimo lango priderinimą prie ekrano.

## **2D skirstinio atvaizdavimo langas**

**"2D Vaizdas"** lange yra atvaizduojamas kameros kadro 2D skirstinys. Apatinėje ir dešinėje skirstinio atvaizdavimo lange išdėstyta horizontalus ir vertikalus skirstinio pjūviai

žymens vietoje, kuri pasirenkama norimoje vietoje paspaudus pelės kairįjį mygtuką. Žymens padėtį galima keisti ir spaudžiant klaviatūros rodyklių mygtukus. Žymens padėties koordinatės mikrometrais (kameros matricos taškais), intensyvumas ir didinimas nurodyti apatinėje lango dalyje. Matomos dalies didinimas/mažinimas atliekamas pelės ratuku arba kompiuterio lietimo panelėje dviem pirštais slenkant aukštyn/žemyn arba kompiuterio klaviatūroje spaudžiant Page Up/Page Down.

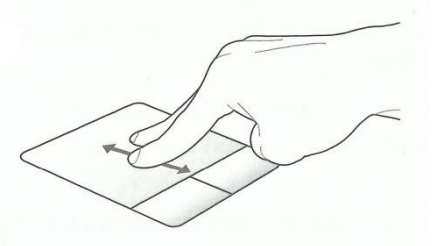

2 pav. Atvaizdo matomos dalies didinimas/mažinimas naudojant kompiuterio lietimo panelę.

Dešiniuoju pelės mygtuku spustelėje "2D Vaizdas" lange, atsivėrusioje meniu galima pasirinkti **Didinti** ar **Mažinti** matomą skirstinio dalį, kurie pjūviai bus atvaizduojami šiame lange, bei atverti "Pjūviai" langą, kuriame bus atvaizduojami pjūviai. Taip pat galima pasirinkti vieną iš keturių atvaizdavimo spalvinių palečių.

#### **Pjūvių atvaizdavimo langas**

**"Pjūviai"** lange yra atvaizduojama 2D intensyvumo skirstinio X ir Y pjūviai. Žymens vietą pasirenkama norimoje vietoje paspaudus pelės kairįjį mygtuką arba vieta keičiama spaudžiant atitinkamai klaviatūros rodyklių klavišus **Dešinėn** arba **Kairėn**. Žymens padėties koordinatės mikrometrais ir intensyvumai žymens vietoje nurodyti lango apatinėje dalyje.

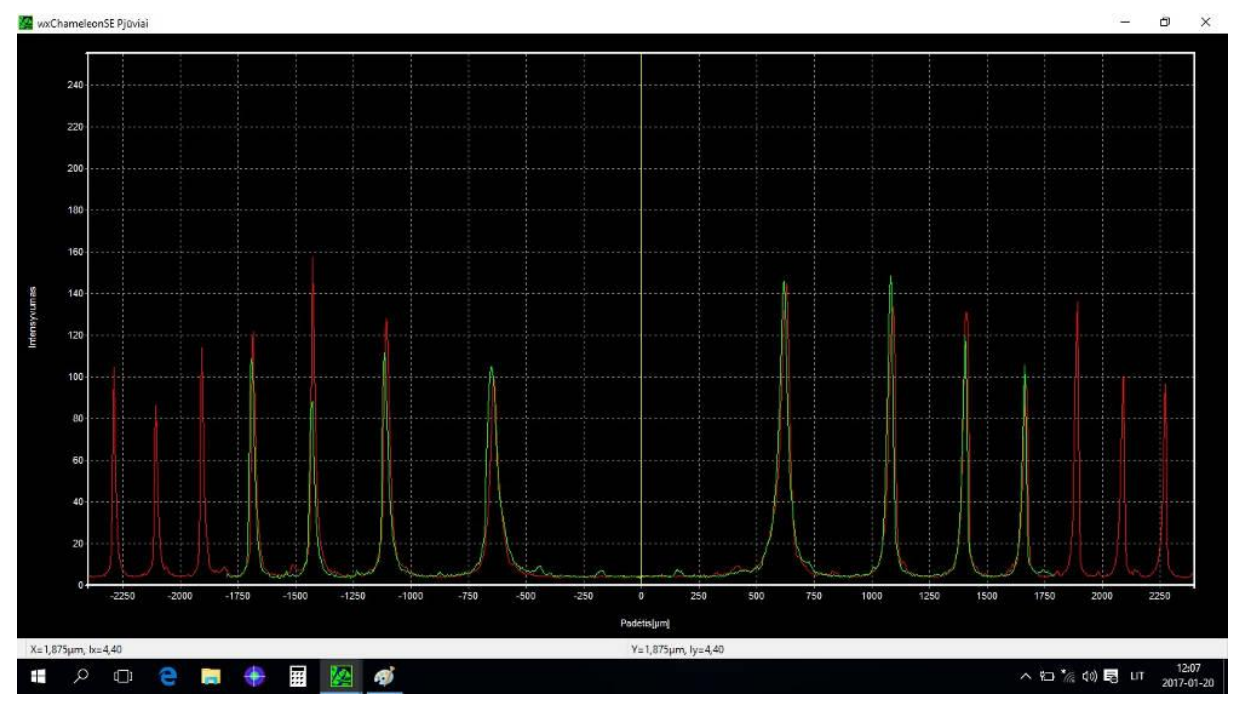

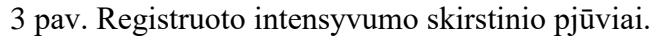

Dešiniuoju pelės mygtuku spustelėję "Pjūviai" lange atsivėrusioje meniu galima pasirinkti, kurie pjūviai būtų atvaizduojami pasirenkant **Pjūviai** viena iš **X** ar **Y** arba abu. Paspaudus atsivėrusioje meniu **Auto Y ašis** intensyvumo skalės ribos pritaikomos prie minimalios ir maksimalios pjūvių verčių. Paspaudus **Skalė** atsiveria papildomas langas, kuriame galima nurodyti intensyvumo ir padėties skalės ribas. Pasirinkus **Maksimumai** randama pjūvių intensyvumų maksimumų padėtys ir vertės, kurios atvaizduojamos viršutiniame kairiajame lango krašte. Pažymėjus **1/2** arba **1/e^2** meniu **Pločiai**,programa apskaičiuoja pluošto pločius  $1/2$  (50%) ir/arba  $1/e^2$  (13,5%) aukščiuose maksimalios intensyvumo pjūvio vertės atžvilgiu (*I*max/2 ir/arba *I*max/e<sup>2</sup> aukštyje). Jeigu yra keletas pikų, apskaičiuojamas tik didžiausio piko plotis). Intensyvumų maksimumų padėtys ir vertės, pločiai atvaizduojami viršutiniame kairiajame lango krašte. Taip pat meniu galima pasirinkti **Linijos storį** ir **Šrifto dydį**.

# **Matavimai**

- **1. He-Ne lazerio optinio pluošto sklidimo išilgai optinio bėgio derinimas.**
- **-** Įjungti He-Ne lazerį, pasukant pagal laikrodžio rodyklę įjungimo raktą lazerio maitinimo bloke.
- **-** Pastumti CCD kamerą (CCD) link dešiniojo optinio bėgio krašto.
- **-** Pastatyti ekraną E ant optinio bėgio padėtyje (0).
- **-** Pastatyti ir pritvirtinti su varžtais derinimo veidrodžius DV1 ir DV2.

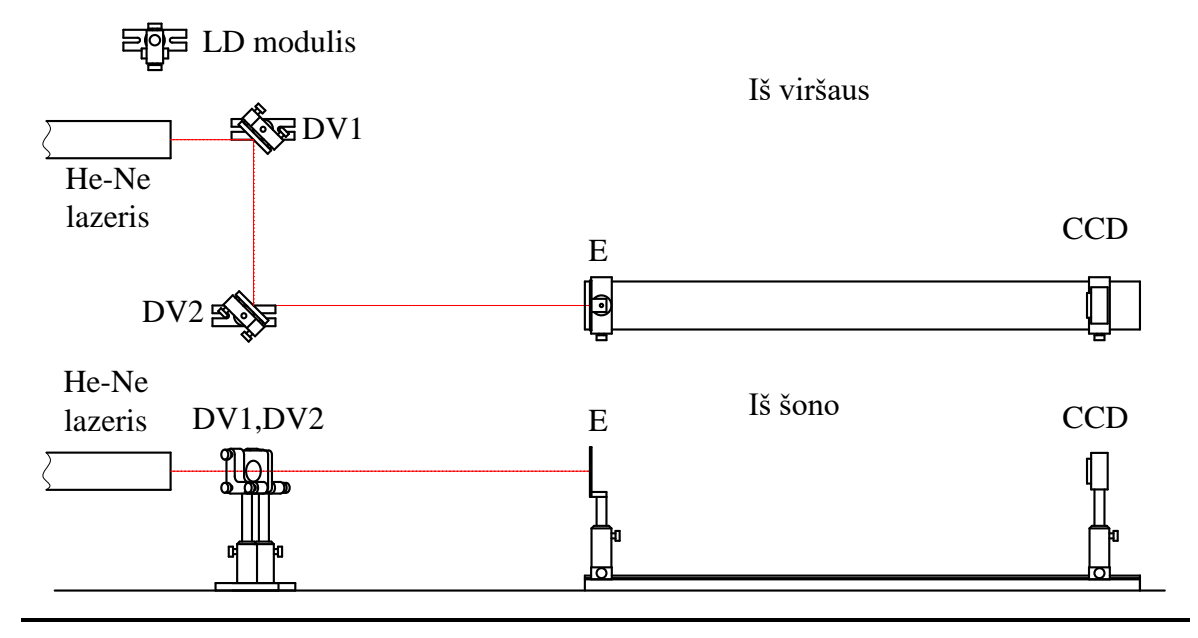

4 pav. Optinė grandinė. He-Ne lazeris, DV1 ir DV2 – derinimo veidrodžiai, E – ekranas, CCD – CCD kamera.

- **-** Naudojant veidrodį DV1 suderinti lazerio pluoštelį, kad pataikytų į ekrano E centrą.
- **-** Pastumti ekraną E į kita bėgio galą. Naudojant veidrodį DV2 suderinti lazerio pluoštelį, kad pataikytų į ekrano centrą.

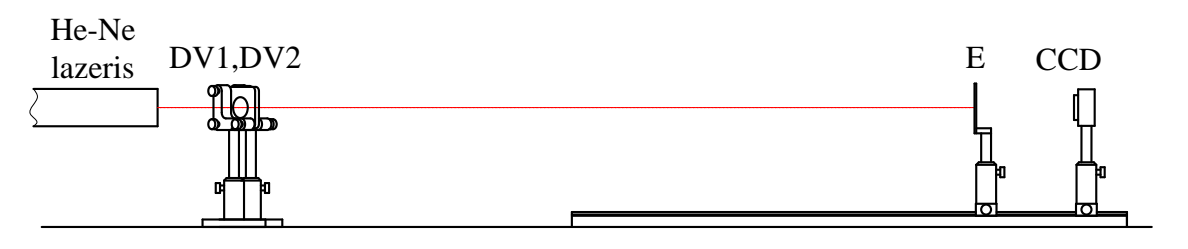

5 pav. Optinė schema. He-Ne lazeris, DV1 ir DV2 – derinimo veidrodžiai, E – ekranas, CCD – CCD kamera

- **-** Pastumti ekraną E į optinio bėgio padėtį (0). Pakartoti veidrodžio DV1 derinimą.
- **-** Kartoti derinimo veiksmus, kol pluoštas nesklis išilgai optinio bėgio.
- 2. **He-Ne lazerio spinduliuotės bangos ilgio ir spektro pločio matavimas Fabri – Pero interferometru.**
- **-** Pastatyti ekraną E ant optinio bėgio padėtyje (22). Lazerio optinio pluošto centras turi

sutapti su ekrano centru.

- **-** Įstatyti glaudžiamąjį lęšį L1 (*f1*=60mm) į laikiklį ir pritvirtinti ant optinio bėgio padėtyje (0). Optinio pluošto sklidimo kryptis nurodyta ant lęšių. Keičiant lęšio vertikalę padėtį suderinti praėjusio lazerio pluošto centrą su ekrano E centru.
- **-** Pritvirtinti glaudžiamąjį lęšį L2 (*f2*=50.25mm) laikiklyje ant optinio bėgio už ~17cm nuo glaudžiamojo lęšio L1 padėtyje ~(17) . Keičiant lęšio L2 vertikalę padėtį suderinti praėjusio lazerio pluošto centrą su ekrano E centru.
- **-** Pastatyti matinę plokštelę MP prieš glaudžiamąjį lęšį L1 12cm atstumu.
- **-** Prieš lęšį L2 pastatyti Fabri-Pero interferometrą FPI.
- **-** Pastatyti ekraną E už lęšio L2 ~5cm atstumu. Ant ekrano turi matytis interferenciniai žiedai.
- **-** Reguliuojant, Fabri-Pero interferometro (FPI) apatinėje dalyje esančius, interferometro pasukimo ir posvyrio derinimo varžtus reikia gauti simetrinius interferencinių žiedų atvaizdus. Interferencinių žiedų centras turi sutapti su ekrano E centru.

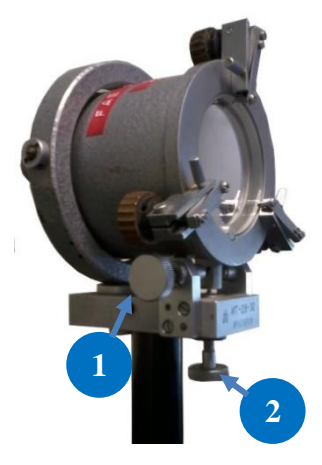

6 pav. Fabri-Pero interferometras. 1 ir 2 – derinimo varžtai.

- **-** Nuimti ekraną E nuo optinio bėgio.
- **-** Prijungti CCD kamerą (CCD) prie kompiuterio. Nuimti apsauginį dangtelį. Pastatyti kamerą už lęšio L2 ~5cm atstumu. Kameros registruojamas praėjusio pluošto atvaizdas turi būti kameros CCD matricos centre. Jei būtina, derinti kameros padėtį.

Registruojamo pluošto skirstinio intensyvumas negali viršyti ribinių kameros verčių, todėl būtina parinkti tinkamą CCD kameros **Išlaikymą**. Papildomai galima naudoti filtrus ND1(pralaidumas T=10%), ND2(T=1%), ND3(T=0.1%), uždedamus ant kameros.

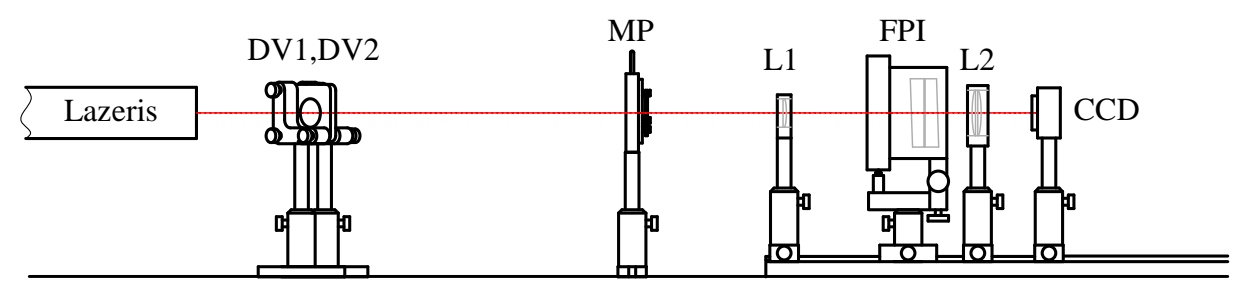

7 pav. Bangos ilgio ir spektro pločio matavimų schema. Lazeris – He-Ne lazeris, DV1 ir DV2 – derinimo veidrodžiai, MP – matinė plokštelė, L1 – lęšis (*f*=60mm), FPI – Fabri - Pero interferometras, L2 – lęšis ( *f*=50.25mm), CCD – CCD kamera.

- **-** Jeigu reikia papildomai derinti Fabri-Pero interferometro(FPI) pasukimo ir posvyrio derinimo varžtus, esančius interferometro apatinėje dalyje.
- **-** Derinant kameros padėtį išilgai pluošto sklidimo ašies, rasti padėtį, kurioje yra mažiausi interferencinių žiedų linijų storiai .
- **-** Matavimo metu judinant matinę plokštelę skersinėje koordinatėje, užregistruoti interferencinių žiedų skirstinį (8 pav.). Išsaugoti užregistruoto interferencinių žiedų skirstinio skerspjūvį, einantį per interferencinių žiedų centrą.

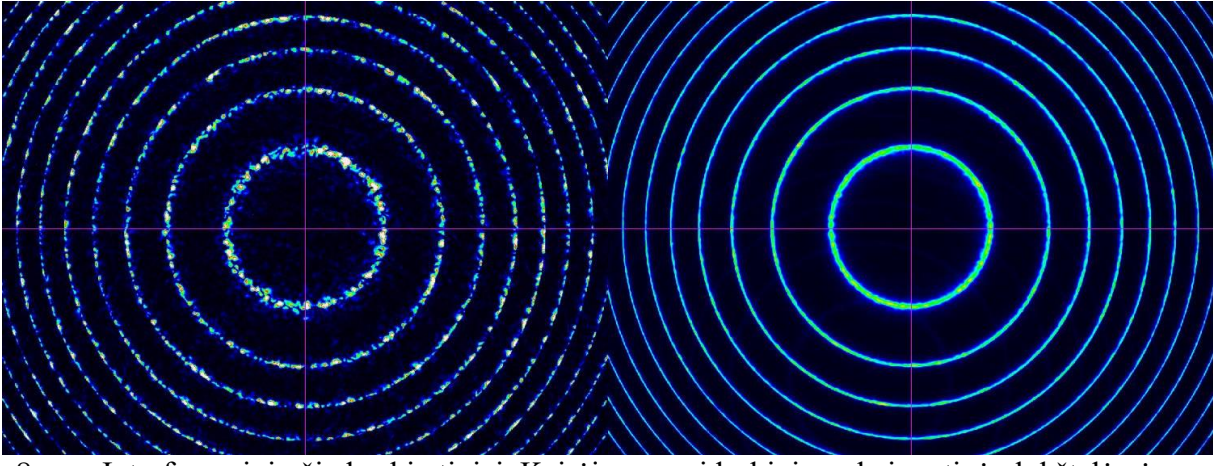

8 pav. Interferencinių žiedų skirstiniai. Kairėje – su vidurkinimu, kai matinė plokštelė nėra judinama. Dešinėje – su vidurkinimu, kai matinė plokštelė yra judinama skersinėje koordinatėje.

- **-** Atvaizduoti skerspjūvį grafiškai.
- Rasti interferencinių žiedų skersmenis  $D_i$  ir interferencinių žiedų storius  $\Delta D_i$  *I*/e<sup>2</sup> lygyje.

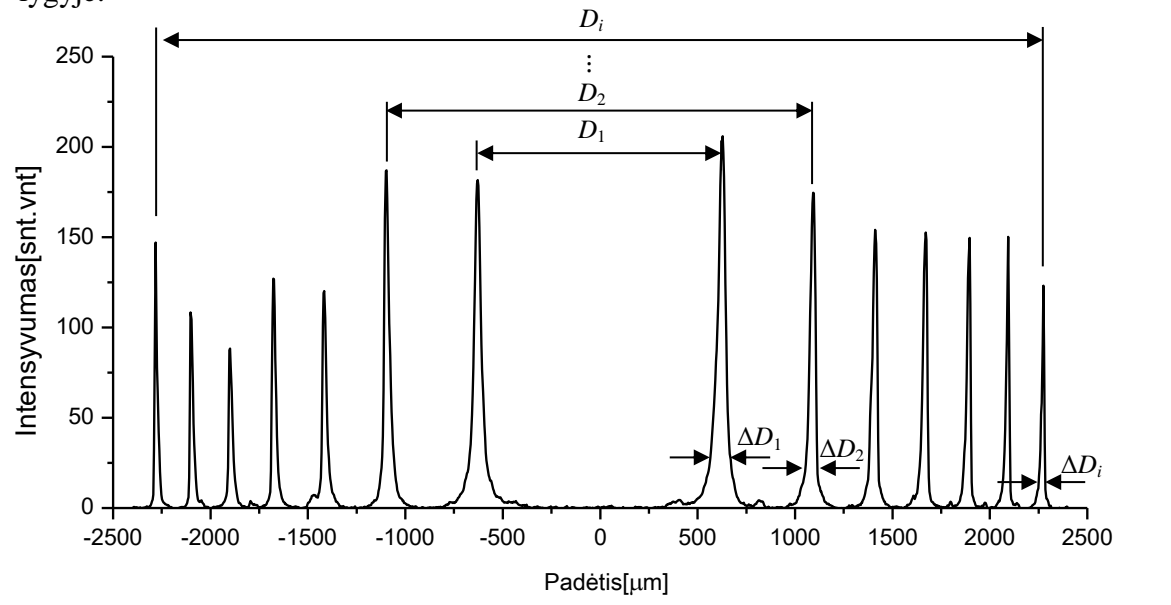

9 pav. Interferencinių žiedų skersmenų ir storių matavimas

**-** Spinduliavimo bangos ilgis apskaičiuojamas pagal:

$$
\lambda = \frac{b}{4f_2^2} \frac{D_j^2 - D_i^2}{j - i},\tag{1}
$$

čia *Dj*,*<sup>i</sup>* yra *j* ir *i* interferencinių žiedų skersmenys, *b* ‒ interferometro bazė (*b* lygi 2 mm), *f<sup>2</sup>* – lęšio židinio nuotolis, kuris lygus 50.25mm. Apskaičiuoti bangos ilgius ne mažiau kaip 6 interferencinių žiedų deriniams. Apskaičiuoti vidurkį.

**-** Spektro linijos plotis skaičiuojamas pagal:

$$
\Delta \lambda = -\frac{\lambda D_j}{4f_2^2} \Delta D_j, \qquad (2)
$$

čia ΔD<sub>j</sub> yra *j*-tojo žiedo storis, išmatuojamas *I*/e<sup>2</sup> lygyje. Apskaičiuoti spektro linijos plotį ne mažiau kaip 5 interferenciniams žiedams. Apskaičiuoti vidurkį.

#### **3. He-Ne lazerio optinio pluošto erdvinio koherentiškumo matavimas.**

Erdvinis koherentiškumas matuojamas stebint dviejų šviesos pluoštelių, išskirtų iš tiriamo lazerio pluošto, interferenciją. Kadangi pradinis lazerio pluošto skersmuo yra < 1 mm, todėl šie matavimai atliekami išplėtus pluoštą didinančiu teleskopu. Pluoštelių išskyrimui naudojamas ekranas su 9 poromis skylučių. Siekiant ištirti erdvinį koherentiškumą skersai viso lazerinio pluošto, atstumas tarp vienos poros (pora laikomos skylutės esančios vienoje vertikalioje tiesėje) skylučių centrų keičiasi atitinkamai nuo 2 iki 10 mm.

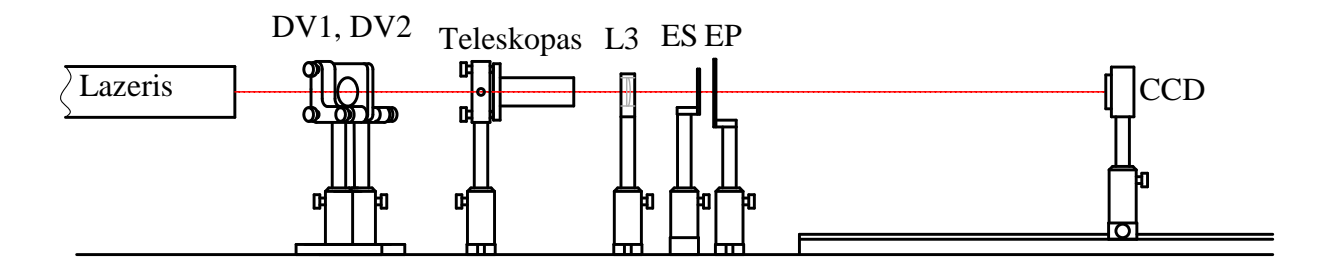

10 pav. Erdvinio koherentiškumo matavimo schema. Lazeris – He-Ne lazeris,

Teleskopas – ×10 teleskopas, DV1 ir DV2 – derinimo veidrodžiai, F – filtras, L3 – lęšis, ES – ekranas su skylutėmis, EP – ekranas su plyšiu, CCD – CCD kamera.

- **-** Pastumti CCD kamerą (CCD) link dešiniojo optinio bėgio krašto.
- **-** Pastatyti ekraną E ant optinio bėgio padėtyje (50). Ekrano E centras turi sutapti su lazerio pluošto centru.
- **-** Pastatyti teleskopą ~25-30cm atstumu prieš optinį bėgį. Keičiant skersinę teleskopo padėtį ir pokrypį suderinti praėjusio lazerio pluošto centrą su ekrano E centru. Lazerio pluoštas turi eiti per teleskopo centrą (11 pav.).

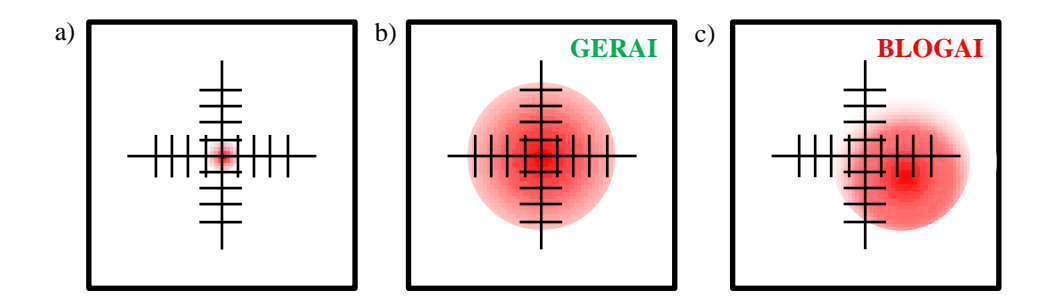

11 pav. a) Lazerinio pluošto padėtis ant ekrano E be teleskopo. b) Lazerinio pluošto padėtis ant ekrano E už teleskopo, kai pluoštas eina per teleskopo centrą. c) Lazerinio pluošto padėtis ant ekrano E už teleskopo, kai teleskopo padėtis blogai suderinta.

- **-** Už teleskopo pritvirtinti lęšį L3 (*f3*=0,5m). Keičiant lęšio skersinę padėtį suderinti praėjusio lazerio pluošto centrą su ekrano E centru.
- **-** Pastatyti ekraną ES su skylučių poromis už lęšio L3. Skylučių pora tarp kurių yra 2mm atstumas turi būti lazerio pluošto centre.
- **-** Pastatyti ekraną EP su išpjova už ekrano ES su skylutėmis ir suderintį jį, kad į CCD kamerą patektų šviesos pluošteliai, praėję tik per vieną skylučių porą.
- **-** Pastatyti CCD kamerą pluošto sąsmaukoje (~0.5m už lęšio). Derinant kameros padėtį išilgai pluošto sklidimo krypties, nustatoma pluoštelių susikirtimo padėtis. Uždengus vieną iš pluoštelių patikrinama ar pluoštelių padėtis ant kameros CCD matricos sutampa (12 pav.).

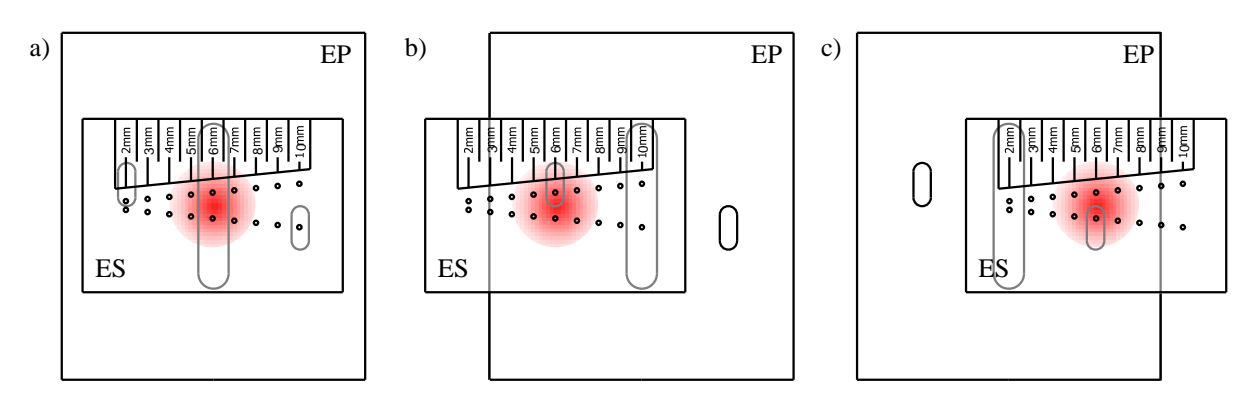

12 pav. ES ir EP plokštelių padėtys, kai lazerinis pluoštas praeina: a) pro vieną skylučių porą, b) pro skylučių poros viršutinę skylutę, c) pro skylučių poros apatinę

#### skylutę.

Pluoštelių intensyvumas turi būti vienodas (13 pav.). Jei pluoštelių intensyvumas yra nelygus, būtina derinti ekrano su skylutėmis padėtį. Registruojamo pluošto skirstinio intensyvumas negali viršyti ribinių kameros verčių, todėl būtina parinkti tinkamą **Išlaikymą**. Papildomai galima naudoti filtrus ND1(T=10%), ND2(T=1%), ND3(T=0.1%), uždedamus ant kameros.

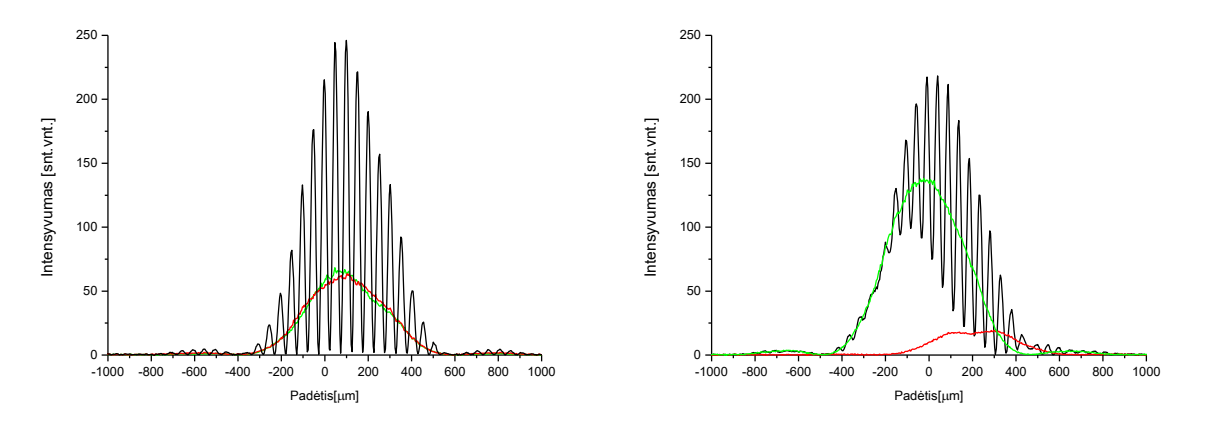

13 pav. Kairėje - pluošteliai pilnai persikloja (tinkamos kameros ir ekrano ES padėtys). Dešinėje - pluošteliai dalinai persikloja (netinkamos kameros ir ekrano ES padėtys). Juoda linija – dviejų pluoštelių interferencijos skirstinys, žalia linija – pirmojo pluoštelio intensyvumo skirstinys, raudona linija – antrojo pluoštelio intensyvumo skirstinys.

**-** Erdvinis koherentiškumas nustatomas iš interferencinių juostų matomumo. Tuo tikslu matuojamas interferencinių juostų maksimumų *I*<sub>max</sub> ir minimumų *I*<sub>min</sub> vertės (14 pav.). Juostų matomumas apskaičiuojamas iš formulės:

$$
v(g) = \frac{I_{\text{max}} - I_{\text{min}}}{I_{\text{max}} + I_{\text{min}}} = 2 \frac{\sqrt{I_1(g)I_2(g)}}{I_1(g) + I_2(g)} \gamma(r_1, r_2, 0),
$$
 (3)

čia *I*1(*g*) ir *I*2(*g*) šviesos pluoštelių, atitinkamai praėjusių pirmąją ir antrąją skylutę, intensyvumai taške *g* (t.y. CCD kameros plokštumoje). Koeficientas  $\gamma(r_1, r_2, 0)$ charakterizuoja erdvinį pluošto koherentiškumą. *r<sup>1</sup>* ir *r<sup>2</sup>* šiuo atveju žymi ekrano skylučių padėtį lazerio pluošte.

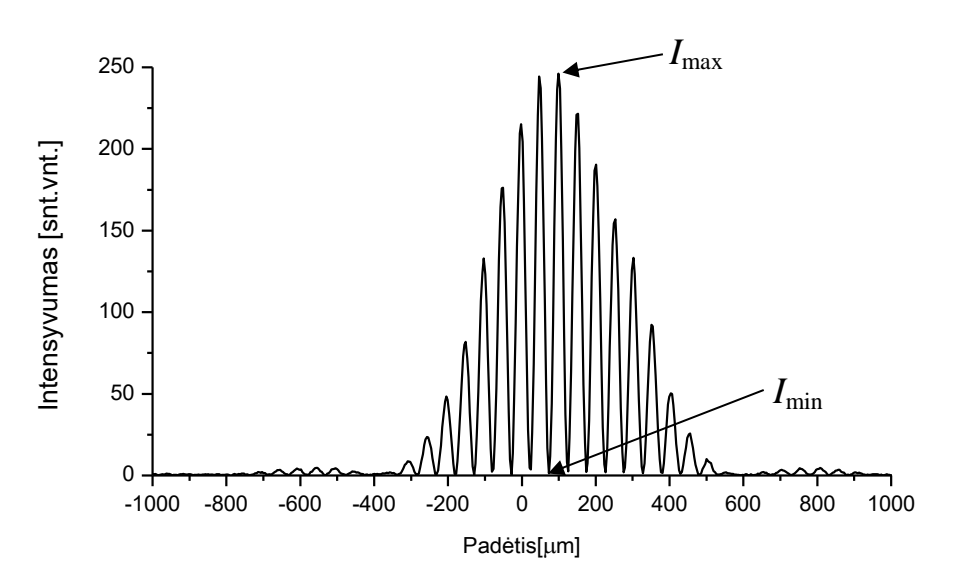

14 pav. Dviejų pluoštelių interferencinis vaizdas

- **-** Užregistruoti interferencinius vaizdus, esant įvairiems atstumams tarp skylučių (nuo 2 iki 10mm). Šiuose matavimuose stengiamasi ekrano skylutes patalpinti pluošto padėtyse esančiose simetriškai pluošto centro atžvilgiu, kad praėjusių pluoštelių intensyvumai *I*1(g) ir *I*2(g) būtų lygūs. Intensyvumai *I*1(*g*) ir *I*2(*g*) CCD kameroje (tašku *g* paprastai pasirenkamas taškas, kuriame interferencinės juostos yra intensyviausios) išmatuojamas uždengus iš pradžių vieną, po to kitą skylutę. Atvaizduoti intensyvumo skirstinių pjūvius grafiškai.
- Apskaičiuojamas koeficientas  $\gamma(r_1, r_2, 0)$ :

$$
\gamma(r_1, r_2, 0) = \frac{I_{\text{max}} - I_{\text{min}}}{I_{\text{max}} + I_{\text{min}}}.
$$
\n(4)

Jei intensyvumai  $I_1(g)$  ir  $I_2(g)$  nevienodi koeficientą  $\gamma(r_1, r_2, 0)$  randamas iš formulės:

$$
\gamma(r_1, r_2, 0) = \frac{I_{\text{max}} - I_{\text{min}}}{I_{\text{max}} + I_{\text{min}}} \frac{I_1(g) + I_2(g)}{2\sqrt{I_1(g)I_2(g)}}.
$$
(5)

- Atvaizduoti grafiškai  $\gamma(r_1, r_2, 0)$  priklausomybę nuo atstumo  $(r_2 r_1)$ .
- Rasti atstumą tarp interferencinių juostų  $\Lambda$ . Eksperimentines reikšmes palyginti su teorinėmis gautomis iš formulės:

$$
\Lambda = \frac{l \cdot \lambda}{r_2 - r_1},\tag{6}
$$

čia  $\lambda$  – bangos ilgis, *l* – atstumas nuo lęšio iki CCD kameros,  $r_2 - r_1$  – atstumas tarp skylučių.

Atvaizduoti grafiškai  $\Lambda$  priklausomybę nuo atstumo tarp skylučių ( $r_2 - r_1$ ).

#### **4. Lazerinio diodo optinio pluošto sklidimo išilgai optinio bėgio derinimas.**

- **-** Įjungti lazerinio diodo modulį.
- **-** Perstatyti ir pritvirtinti su varžtais derinimo veidrodžius DV1 ir DV2.

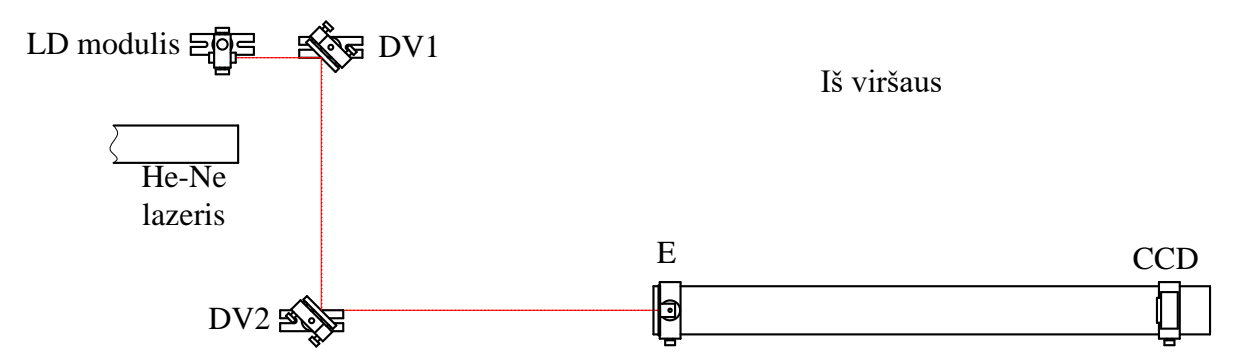

15 pav. Optinė grandinė. LD modulis – lazerinio diodo modulis, DV1 ir DV2 – derinimo veidrodžiai, E – ekranas, CCD – CCD kamera.

**-** Remiantis 1 užduotimi suderinti optinę grandinę.

# **5. Lazerinio diodo spinduliuotės spektro matavimas Fabri – Pero interferometru.**

- **-** Remiantis 2 užduotimi išmatuoti lazerinio diodo spektrinių linijų bangos ilgius ir juostos plotį.
- **-** Palyginti su He-Ne lazerio spinduliuotės spektru.

# **6. Lazerinio diodo optinio pluošto erdvinio koherentiškumo matavimas.**

- **-** Remiantis 3 užduotimi išmatuoti lazerinio diodo erdvinio koherentiškumo parametrus. Naudoti x5 didinimo teleskopą.
- **-** Palyginti su He-Ne lazerio pluošto erdviniu koherentiškumu.

# **Literatūra**

- 1.W. T.Silfvast, Laser fundamentals, (Cambridge University Press,Cambridge, 2004 ),
- 2. O.Svelto, Principles of lasers, 5th ed.(Springer,New York, 2010),
- 3. B.E.A.Saleh, M.C.Teich, Fundamentals of photonics, (J. Wiley, New York, 1991),
- 4. A.Yariv, Quantum electronic, 3rd ed. (J.Wiley, New York, 1988).
- 5. P.W.Milonni, J.H. Eberly, Laser physics (Wiley, Hoboken, 2010),

6. N.Hodgson, H.Weber, Laser resonators and beam propagation: fundamentals, advanced concepts and applications, 2nd ed. (Springer, New York, 2005).